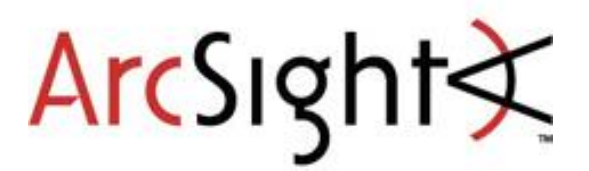

**Imperva SecureSphere January 3, 2018**

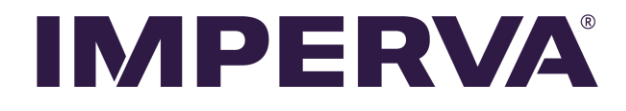

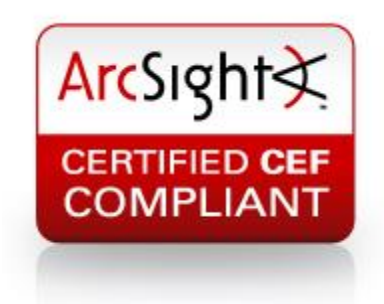

#### CEF Connector Configuration Guide

Imperva SecureSphere

January 3, 2018

# Revision History

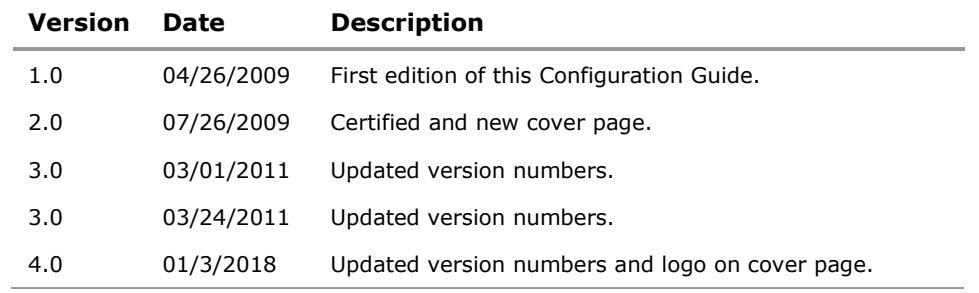

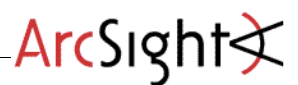

# SecureSphere Configuration Guide

This guide provides information for configuring Imperva SecureSphere appliances for syslog event collection. SecureSphere versions 6.2 through 8.5 are supported.

## **Overview**

The integration of ArcSight into SecureSphere is based on the sending of syslog messages specially formatted with placeholders. These placeholders are used to define a syslog based event using the ArcSight Common Event Format.

## Syslog Integration

Syslog is the most common and straightforward SecureSphere SIM/SEIM integration interface since all SIM/SIEM products incorporate syslog servers. The syslog interface can be applied to integrate SecureSphere security alerts and system events with those of other systems for event correlation, identification of blended threats, and recording of alerts to a centralized repository. Syslog is not recommended for full audit data integration as not all SecureSphere audit data is available via syslog and the volume of audit data often exceeds SIM/SIEM syslog data length limitations.

## Common Event Format (CEF) Integration

The ArcSight Common Event Format (CEF) defines a syslog based event format to be used by other vendors. The CEF standard addresses the need to define core fields for event correlation for all vendors integrating with ArcSight.

SecureSphere versions 6.2 through 8.5 have the ability to integrate with ArcSight using the CEF standard. Administrators can set the system to send a syslog event when an alert or system event occurs. SecureSphere versions 6.2 through 8.5 can send syslog messages based on the CEF standard.

### SecureSphere Placeholders

SecureSphere offers a list of placeholders to be used when syslog messages are sent. The placeholders provide detailed information about the security or system event occurred. The SecureSphere administrator has the ability to configure the entire syslog message. When integrating with Arcsight, the administrator configures the message based on the CEF standard.

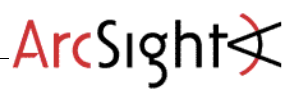

# **Configuration**

The following section describes how to set SecureSphere to send syslog messages, based on the CEF standard, when an alert or system event occurs. SecureSphere offers four different events, each requiring slightly different configuration. They include:

- **B** Security Event
- Custom Security Event
- Firewall Security Event
- System Event

# Configuring a Security Event

To set SecureSphere to send syslog messages based on the CEF standard when a security event occurs:

- **1** Define a new Action Set and configure the parameters as follows:
	- **a Name:** The action set name, for example, security\_syslog.
	- **b Syslog Host:** The IP or host name of the Syslog server.
	- **c Syslog Log Level**: The Syslog log level.
	- **d Message**: The CEF message for a security event (alert).

CEF:0|Imperva Inc.|SecureSphere|[SecureSphere version #] |\${Alert.alertType}|\${Alert.alertMetadata.alertName}|\${Alert.severity}|act=\${Alert.immediateAction} dst=\${Event.destInfo.serverIp} dpt=\${Event.destInfo.serverPort} duser=\${Alert.username} src=\${Event.sourceInfo.sourceIp} spt=\${Event.sourceInfo.sourcePort} proto=\${Event.sourceInfo.ipProtocol} rt=#arcsightDate (\${Alert.createTime}) cat=Alert cs1=\${Rule.parent.displayName} cs1Label=Policy cs2=\${Alert.serverGroupName} cs2Label=ServerGroup cs3=\${Alert.serviceName} cs3Label=ServiceName cs4=\${Alert.applicationName} cs4Label=ApplicationName cs5=\${Alert.description} cs5Label=Description

**2 Facility**: The facility name that you want.

# ArcSight

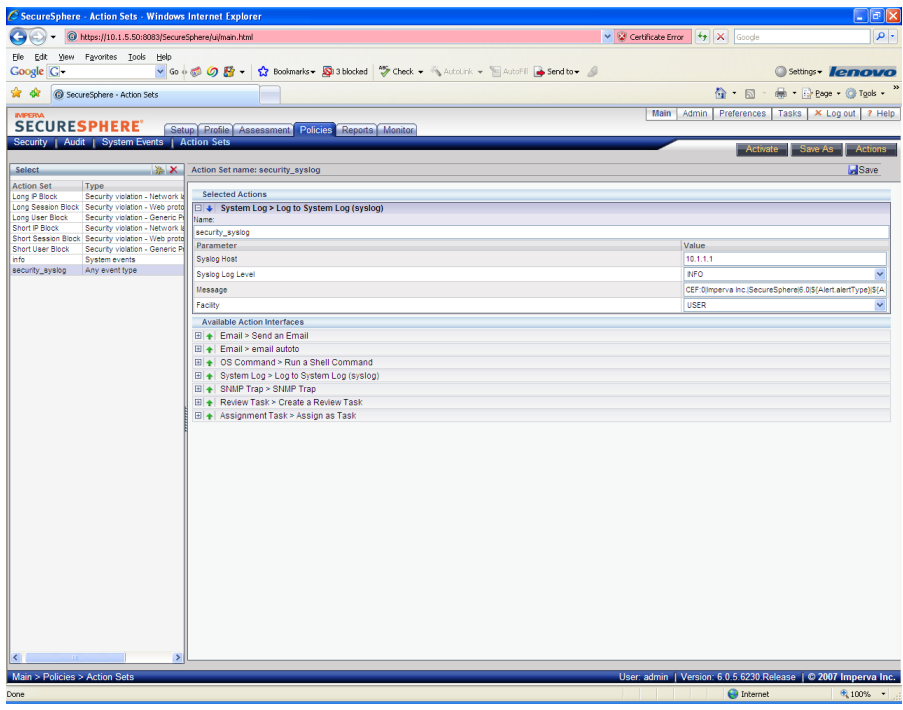

**3** Set the security policies followed action that you want to send to Syslog when a violation occurs. Use the action set defined for security events in step 1.

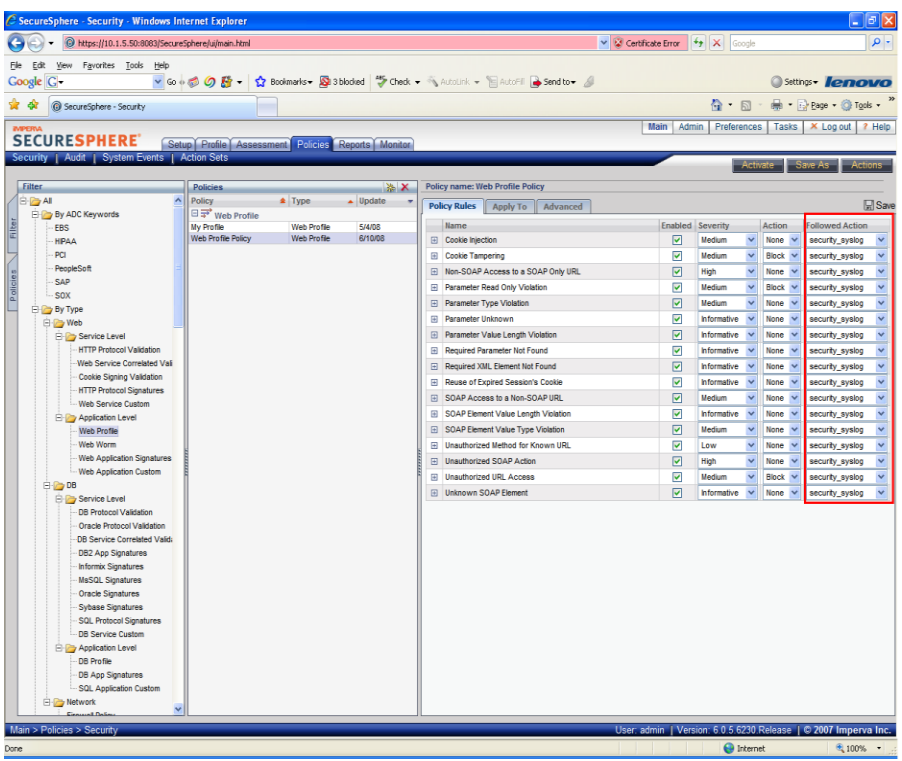

**4** When a security violation occurs, an alert is generated and a Syslog message is sent.

## Configuring a Custom Policy Security Event

To set SecureSphere to send syslog messages based on the CEF standard when a custom policy event occurs:

- **1** Define a new Action Set and configure the parameters as follows:
	- **a Name**: The action set name, for example, custom\_secutiy\_syslog.
	- **b Syslog Host**: The IP or host name of the Syslog server.
	- **c Syslog Log Level**: The Syslog log level.
	- **d Message**: The CEF message for a custom policy security event (alert).

```
CEF:0|Imperva Inc.|SecureSphere|[SecureSphere version #]
|${Rule.parent.displayName}|${Rule.parent.displayName}|${Alert.severity}|act=${Alert.immediateAc
tion} dst=${Event.destInfo.serverIp} dpt=${Event.destInfo.serverPort} duser=${Alert.username} 
src=${Event.sourceInfo.sourceIp} spt=${Event.sourceInfo.sourcePort} 
proto=${Event.sourceInfo.ipProtocol} rt=#arcsightDate
(${Alert.createTime}) cat=Alert cs1=${Rule.parent.displayName} cs1Label=Policy 
cs2=${Alert.serverGroupName} 
cs2Label=ServerGroup cs3=${Alert.serviceName} cs3Label=ServiceName 
cs4=${Alert.applicationName} cs4Label=ApplicationName cs5=${Alert.description} 
cs5Label=Description
```
- **e Facility**: The facility name that you want.
- **2** Set the custom security policies followed action that you want to send to Syslog when a violation occurs. Use the action set defined for security events in step 1.

### Configuring a Firewall Security Event

To set SecureSphere to send syslog messages based on the CEF standard when a firewall security event occurs:

- **1** Define a new Action Set and configure the parameters as follows:
	- **a Name**: The action set name, for example, firewall\_secutiy\_syslog.
	- **b Syslog Host: The IP or host name of the Syslog server.**
	- **c Syslog Log Level: The Syslog log level.**

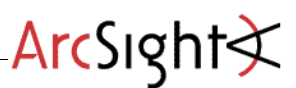

**d Message:** The CEF message for a custom policy security event (alert).

CEF:0|Imperva Inc.|SecureSphere|[SecureSphere version #] |\${Alert.alertType}|\${Alert.alertMetadata.alertName}|\${Alert.severity}|act=\${Alert.immediateAction} dst=\${Event.destInfo.serverIp} dpt=\${Event.destInfo.serverPort} duser=\${Alert.username} src=\${Event.sourceInfo.sourceIp} spt=\${Event.sourceInfo.sourcePort} proto=\${Event.sourceInfo.ipProtocol} rt=#arcsightDate (\${Alert.createTime}) cat=Alert cs1=\${Rule.parent.displayName} cs1Label=Policy cs2=\${Alert.serverGroupName} cs2Label=ServerGroup cs3=\${Alert.description} cs3Label=Description

- **e Facility**: The facility name that you want.
- **2** Set the firewall security policies followed action that you want to send to Syslog when a violation occurs. Use the action set defined for security events in step 1.

## Configuring a System Event

To set SecureSphere to send syslog messages based on the CEF standard when a system event occurs:

- **1** Define a new Action Set and configure the parameters as follows:
	- **a Name**: The action set name, for example, system\_syslog.
	- **b Syslog Host**: The IP or host name of the Syslog server.
	- **c Syslog Log Level**: The Syslog log level.
	- **d Message**: The CEF message for a system event.

```
CEF:0|Imperva Inc.|SecureSphere|[SecureSphere version #]
|${Event.eventType}|${Event.message}|${Event.severity.displayName}| suser=${Event.username} 
rt=# (${Event.createTime}) cat=SystemEvent
```
**2 Facility**: The facility name that you want.

# ArcSight

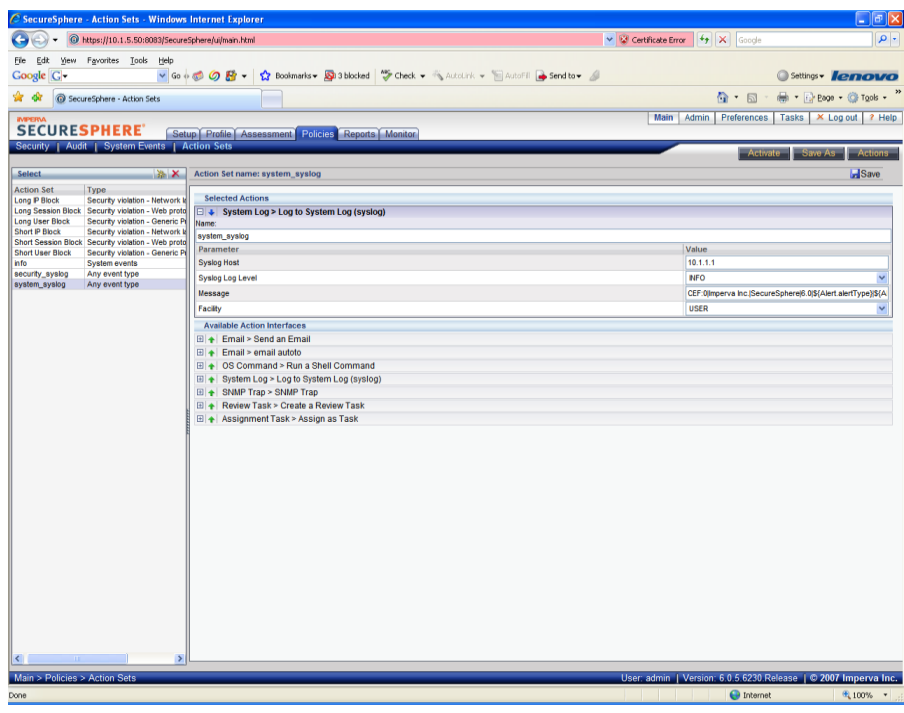

**3** Create the system event policy and set the followed action to send a Syslog message when the event occurs. Use the action set defined for system events in step 1.

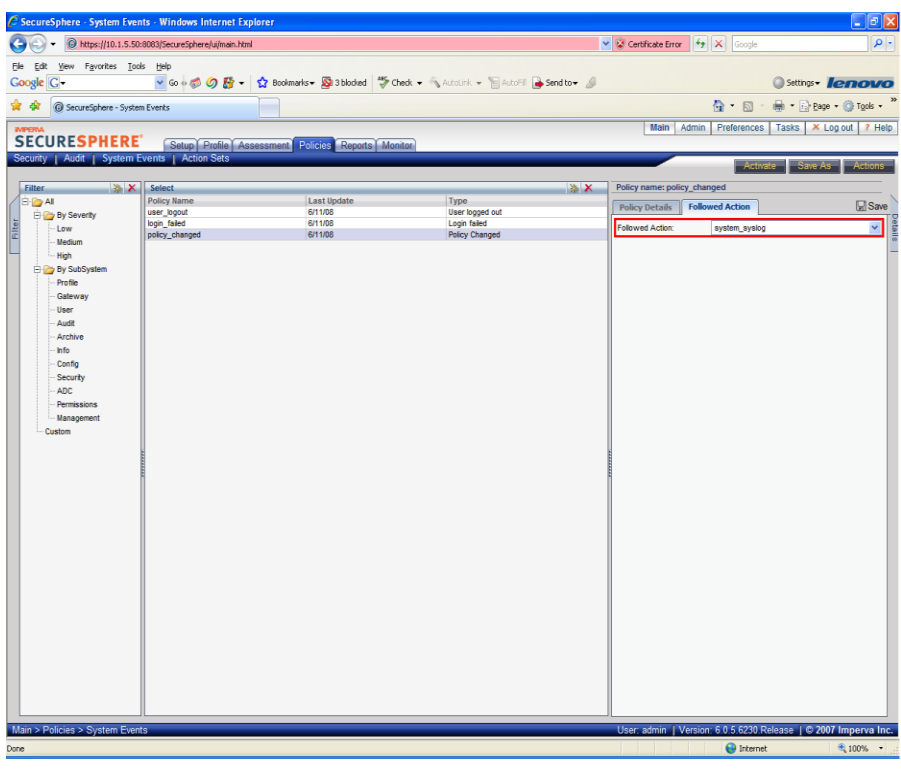

**4** When the system event occurs, a Syslog message is sent.

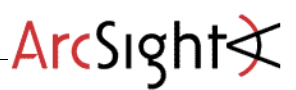

# Syslog Messages in SecureSphere

The format of the syslog message should be as follows:

CEF:Version|DeviceVendor|DeviceProduct|DeviceVersion|deviceEventClassId|Name|Severity|Extension

# Example Messages in SecureSphere

SecureSphere supports four types of Syslog Messages that integrate with Arcsight. These include:

- Security Event
- Custom Security Event
- Firewall Security Event
- System Event

#### Example Security Event

Security events indicate that a security policy violation has taken place. The following is an example of syntax used to build a syslog message for reporting a regular security event to ArcSight.

CEF:0|Imperva Inc.|SecureSphere|[SecureSphere version #]

|\${Alert.alertType}|\${Alert.alertMetadata.alertName}|\${Alert.severity}

|act=\${Alert.immediateAction} dst=\${Event.destInfo.serverIp} dpt=\${Event.destInfo.serverPort} duser=\${Alert.username}

src=\${Event.sourceInfo.sourceIp} spt=\${Event.sourceInfo.sourcePort} proto=\${Event.sourceInfo.ipProtocol} rt=#arcsightDate

(\${Alert.createTime}) cat=Alert cs1=\${Rule.parent.displayName} cs1Label=Policy cs2=\${Alert.serverGroupName} cs2Label=ServerGroup cs3=\${Alert.serviceName} cs3Label=ServiceName cs4=\${Alert.applicationName} cs4Label=ApplicationName

cs5=\${Alert.description} cs5Label=Description

#### Example Custom Security Event

Security events indicate that a security policy violation has taken place. The following is an example of syntax used to build a syslog message for reporting a custom security event to ArcSight.

```
CEF:0|Imperva Inc.|SecureSphere|[SecureSphere version #]
|${Rule.parent.displayName}|${Rule.parent.displayName}|${Alert.severity}
|act=${Alert.immediateAction} dst=${Event.destInfo.serverIp} dpt=${Event.destInfo.serverPort} 
duser=${Alert.username} src=${Event.sourceInfo.sourceIp} spt=${Event.sourceInfo.sourcePort} 
proto=${Event.sourceInfo.ipProtocol} rt=#arcsightDate${Alert.createTime}) cat=Alert cs1=${Rule.parent.displayName} 
cs1Label=Policy cs2=${Alert.serverGroupName} cs2Label=ServerGroup cs3=${Alert.serviceName} cs3Label=ServiceName 
cs4=${Alert.applicationName} cs4Label=ApplicationName cs5=${Alert.description} cs5Label=Description
```
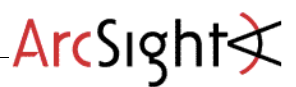

#### Example Firewall Security Event

Firewall Security events indicate a Firewall related issue has occurred. The following is an example of syntax used to build a syslog message for reporting a firewall event to ArcSight.

CEF:0|Imperva Inc.|SecureSphere|[SecureSphere version #]

|\${Alert.alertType}|\${Alert.alertMetadata.alertName}|\${Alert.severity}

|act=\${Alert.immediateAction} dst=\${Event.destInfo.serverIp} dpt=\${Event.destInfo.serverPort}

duser=\${Alert.username}

src=\${Event.sourceInfo.sourceIp} spt=\${Event.sourceInfo.sourcePort} proto=\${Event.sourceInfo.ipProtocol} rt=#arcsightDate

(\${Alert.createTime}) cat=Alert cs1=\${Rule.parent.displayName} cs1Label=Policy cs2=\${Alert.serverGroupName} cs2Label=ServerGroup cs3=\${Alert.description} cs3Label=Description

#### Example System Event

System events indicate a system related issue has occurred. The following is an example of syntax used to build a syslog message for reporting a system event to ArcSight.

CEF:0|Imperva Inc.|SecureSphere|[SecureSphere version #] |\${Event.eventType}|\${Event.message}|\${Event.severity.displayName}|suser=\${Event.username} rt=#arcsightDate(\${Event.createTime}) cat=SystemEvent

# Screen Shot

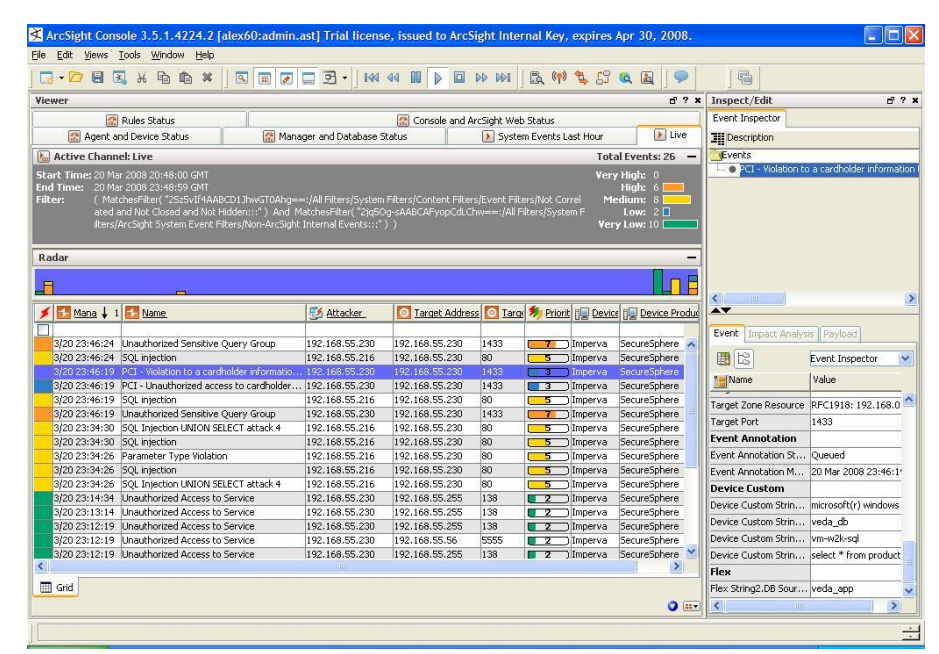

Figure 1: ArcSight Console showing SecureSphere V6 Alert

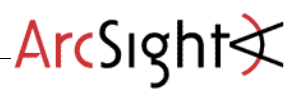

# Events

CEF fields are added in the message field of System Log properties. These fields are used to create a syslog message that can be read by ArcSoft. There are two categories of CEF fields that can be used in syslog messages:

- **Standard Fields**
- Extended Fields

# Standard Event Fields

The following are the supported CEF standard event fields and the corresponding values to configure in SecureSphere:

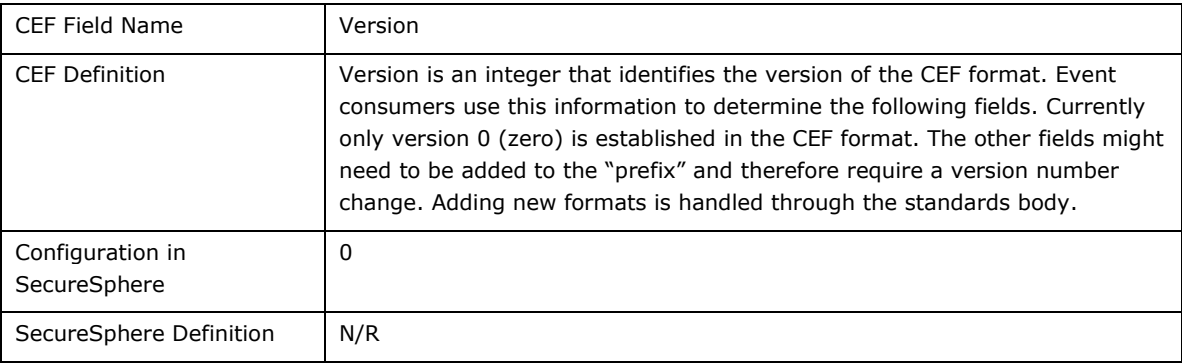

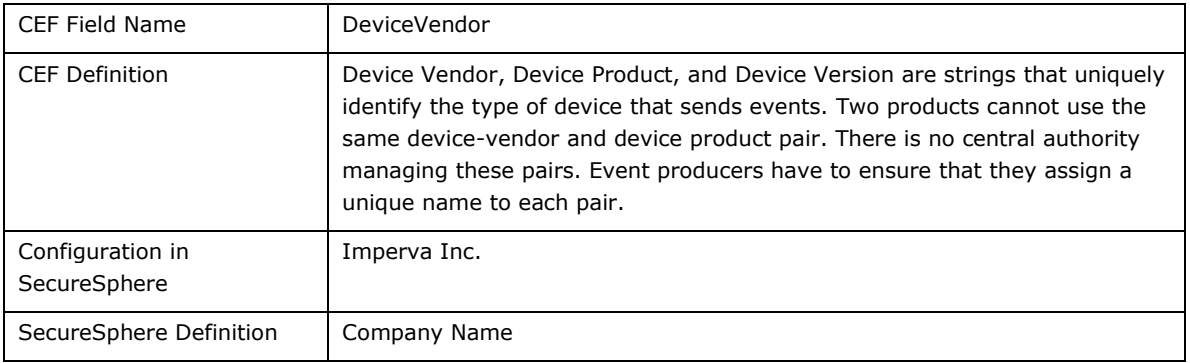

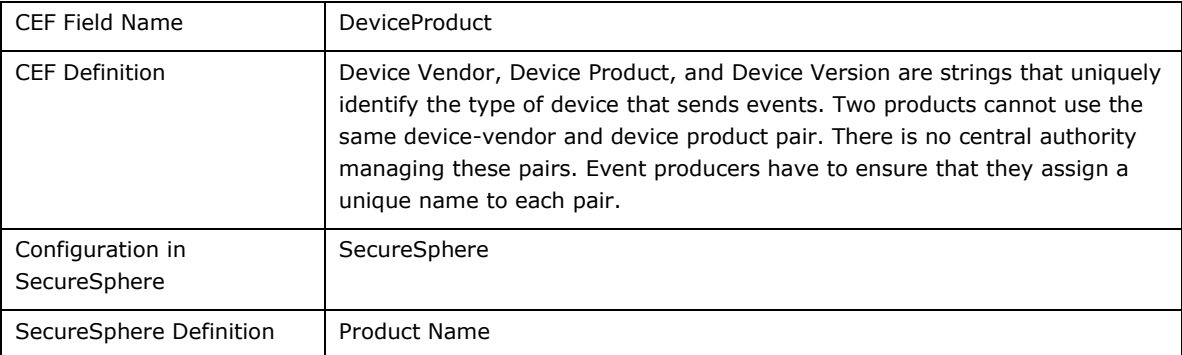

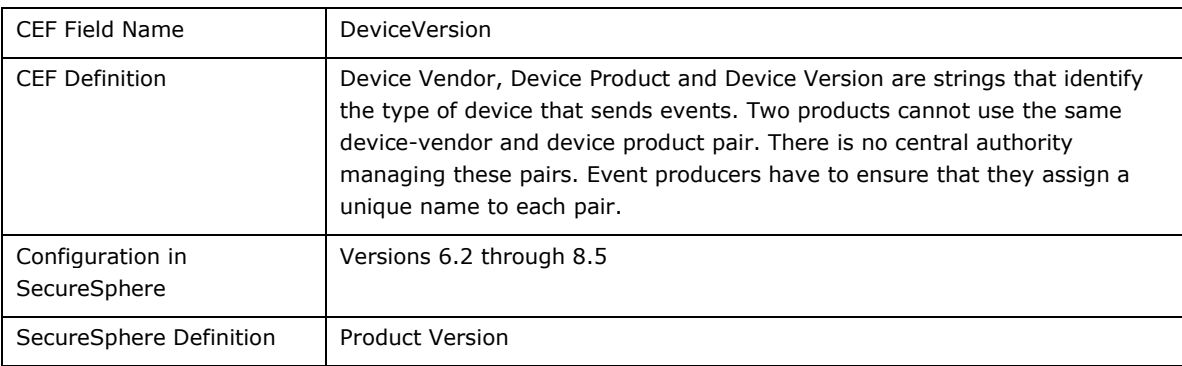

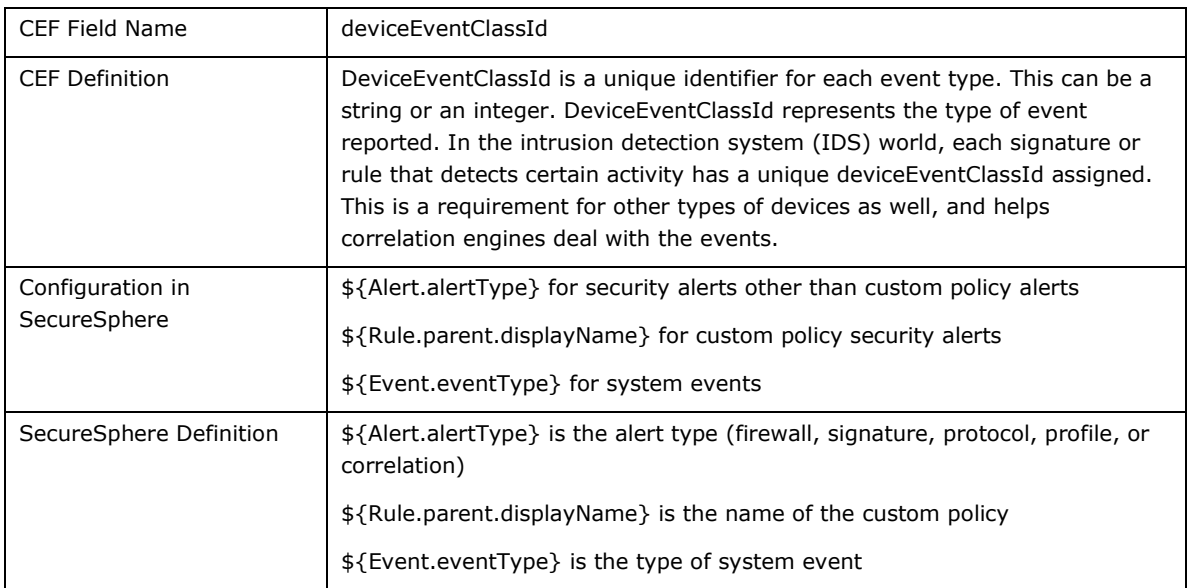

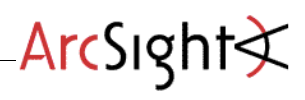

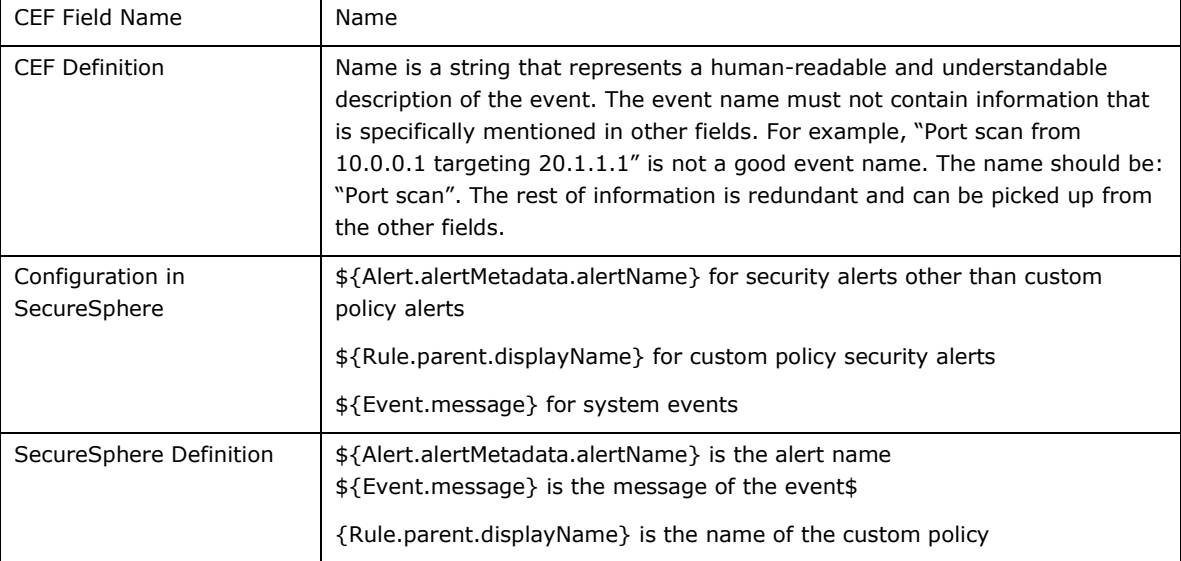

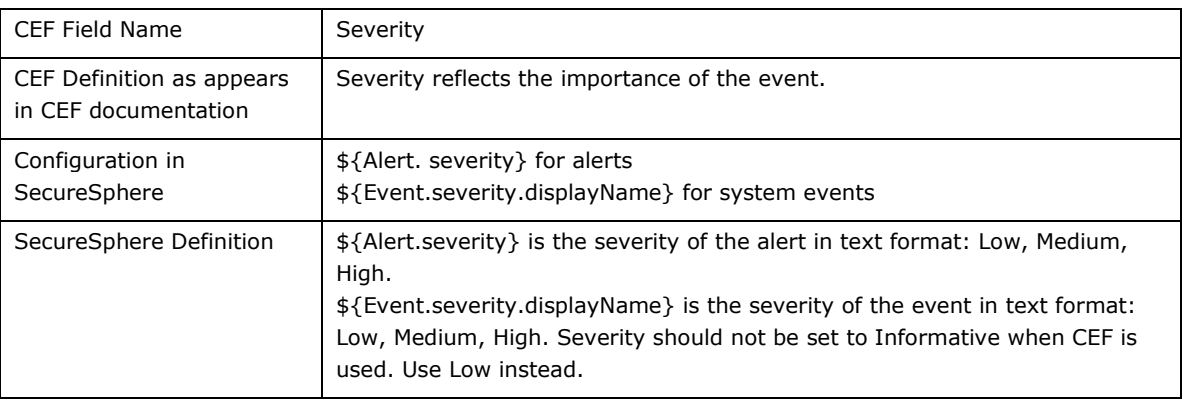

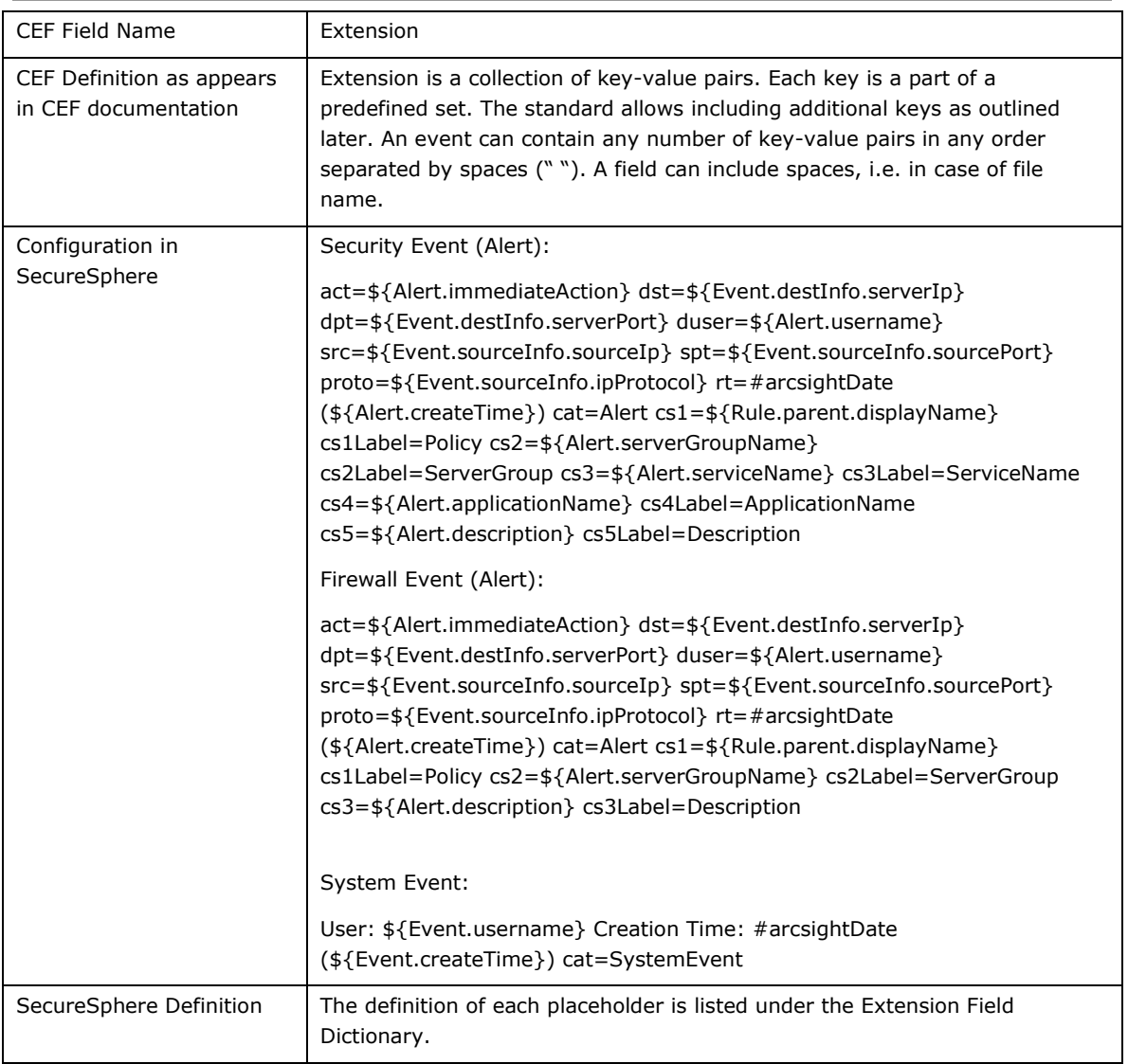

ArcSight

# Extended Event Fields

The extension field provides the ability to use the CEF key-value pairs for additional information on the event. The following table details a CEF key and its corresponding SecureSphere placeholder:

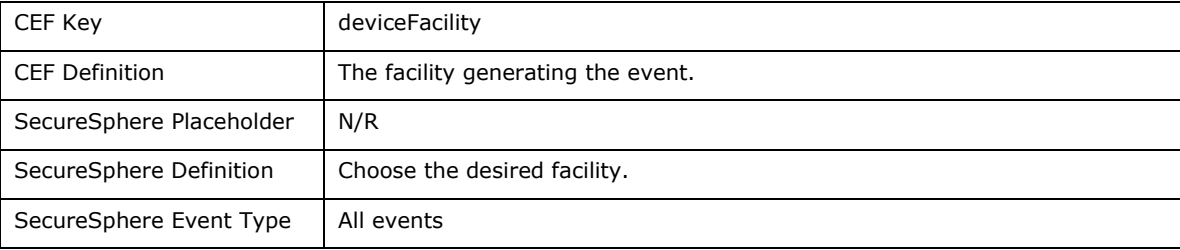

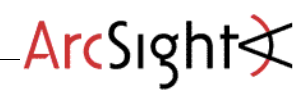

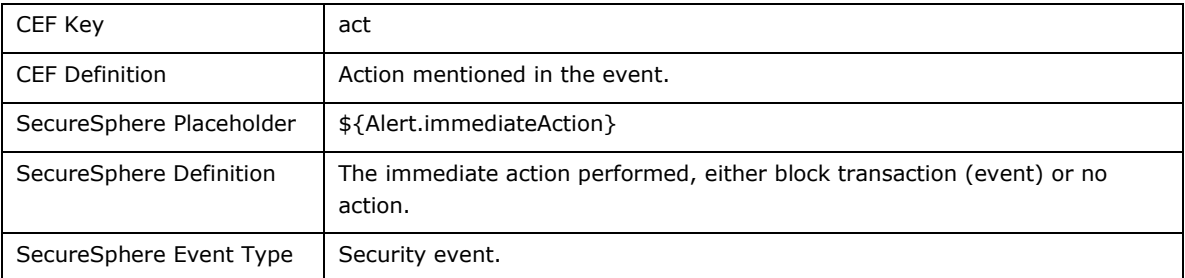

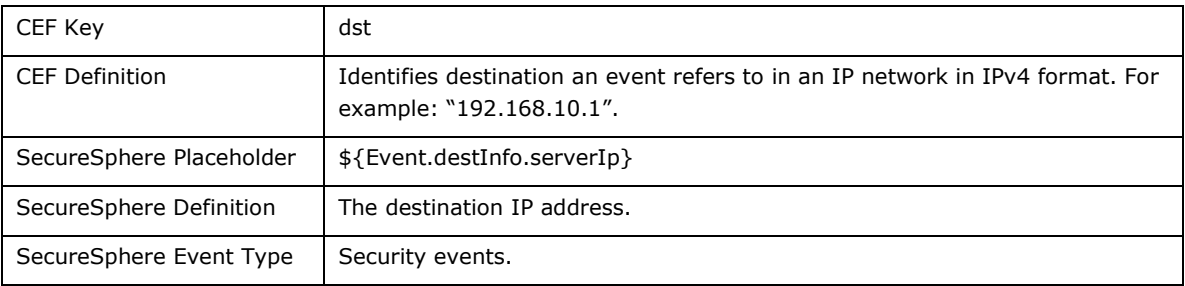

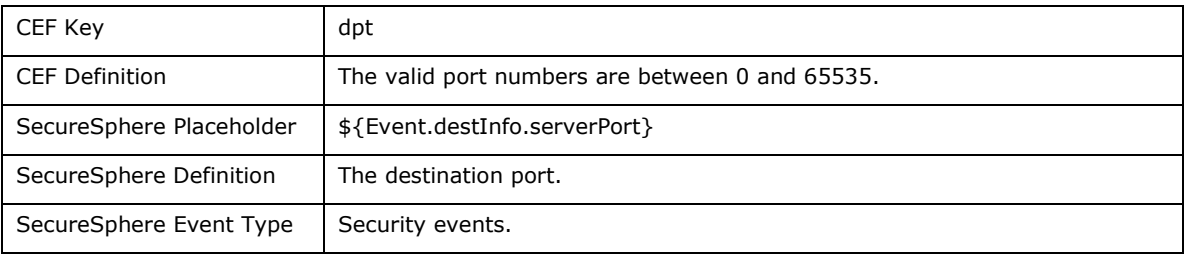

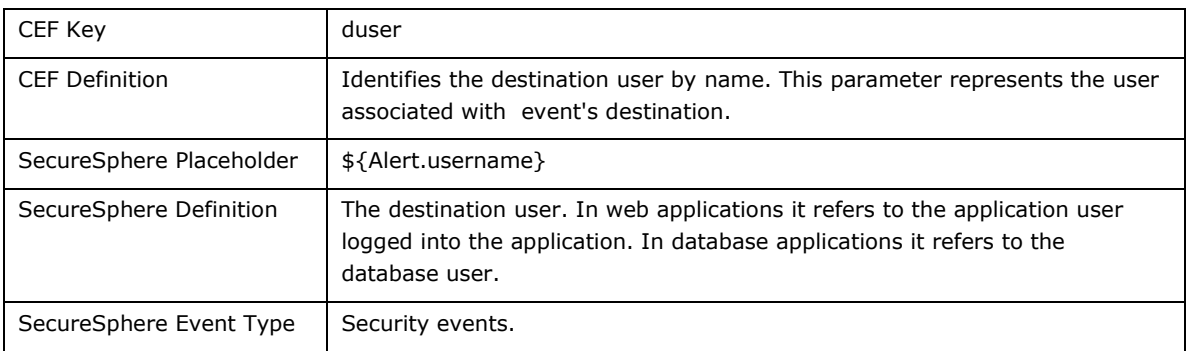

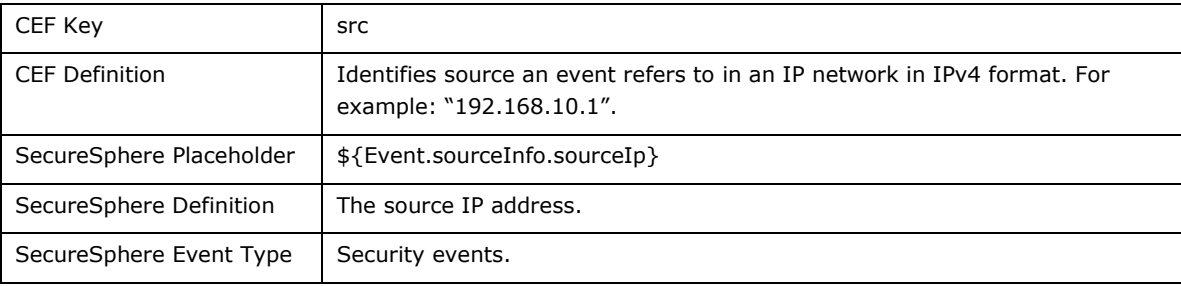

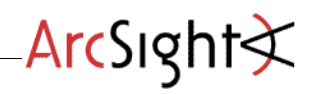

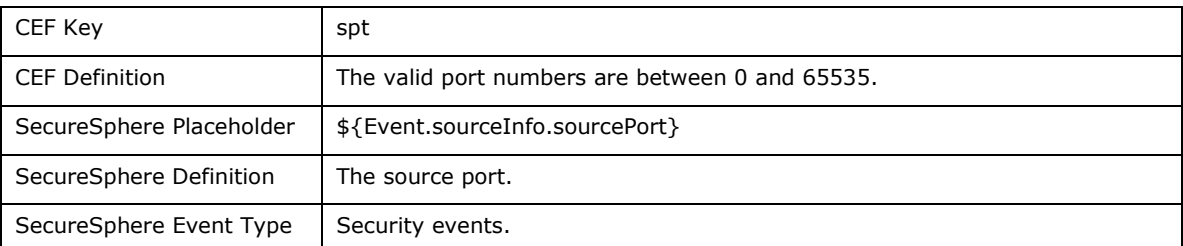

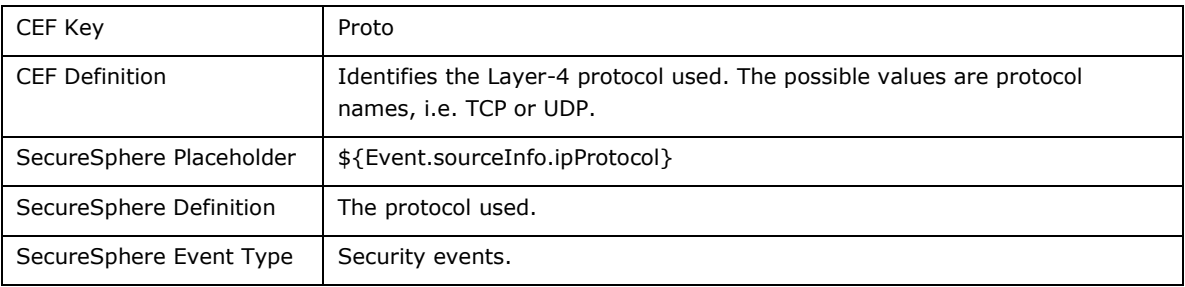

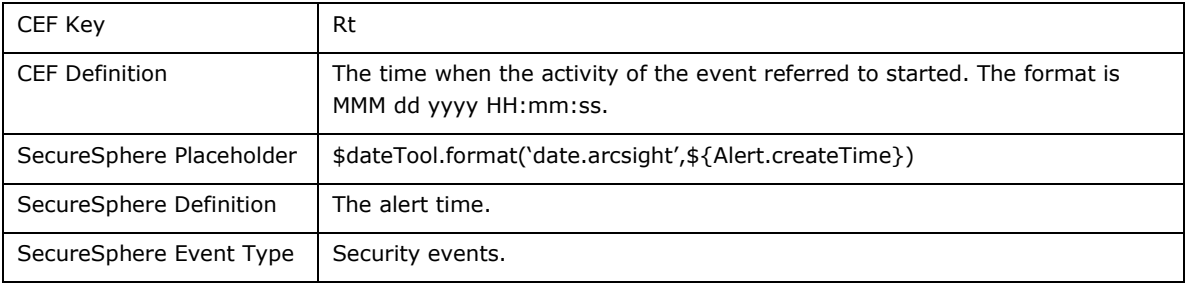

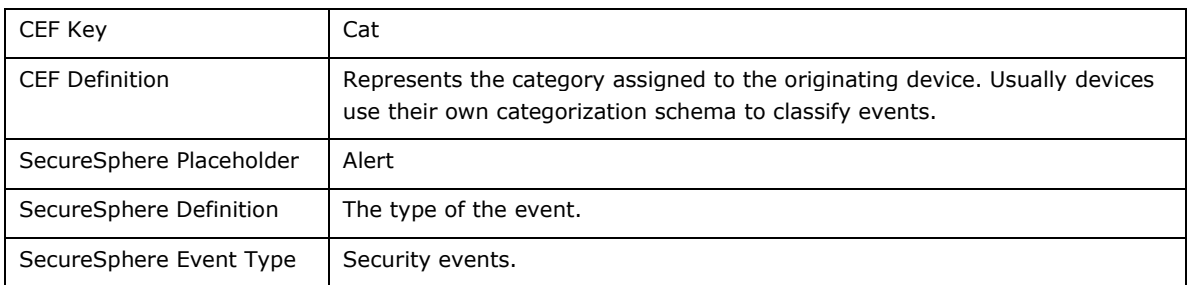

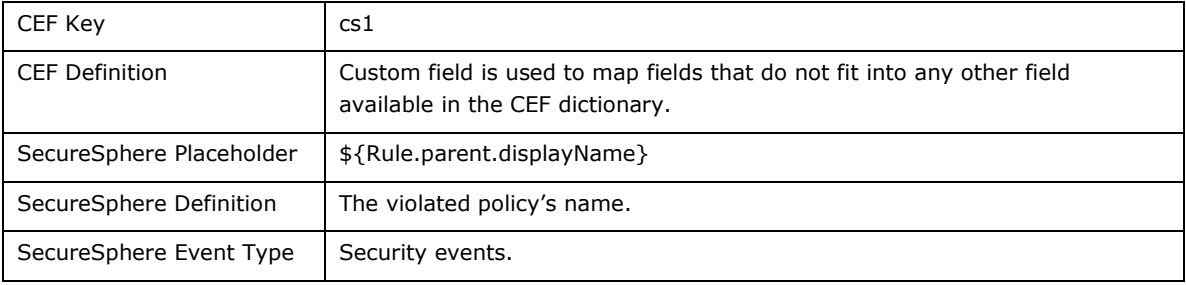

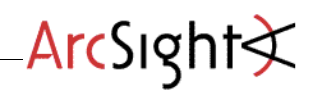

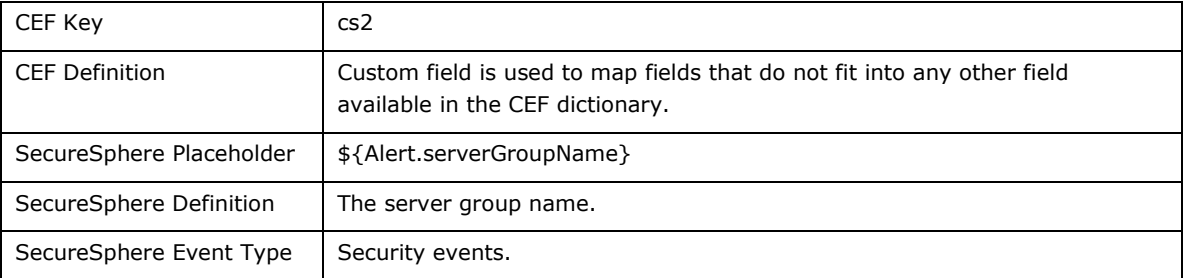

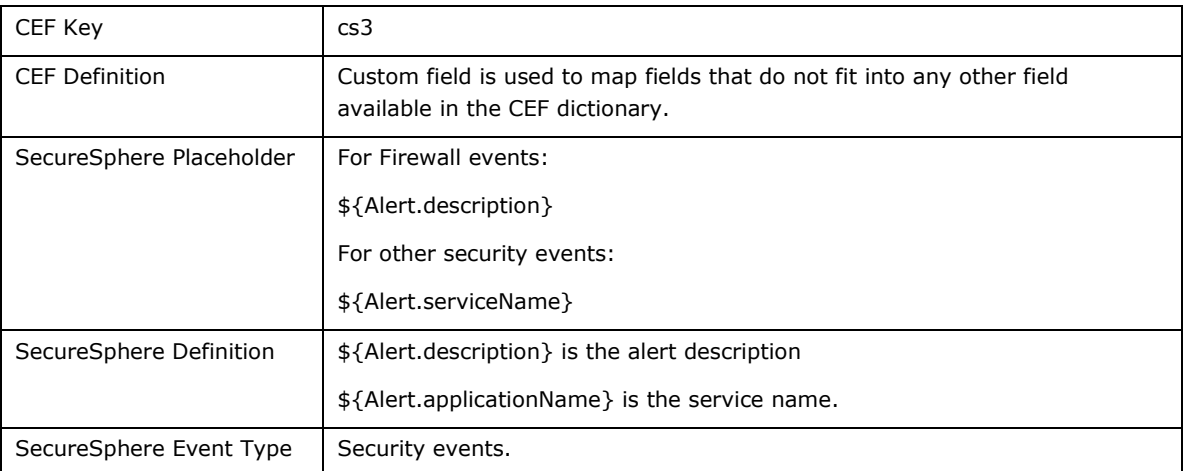

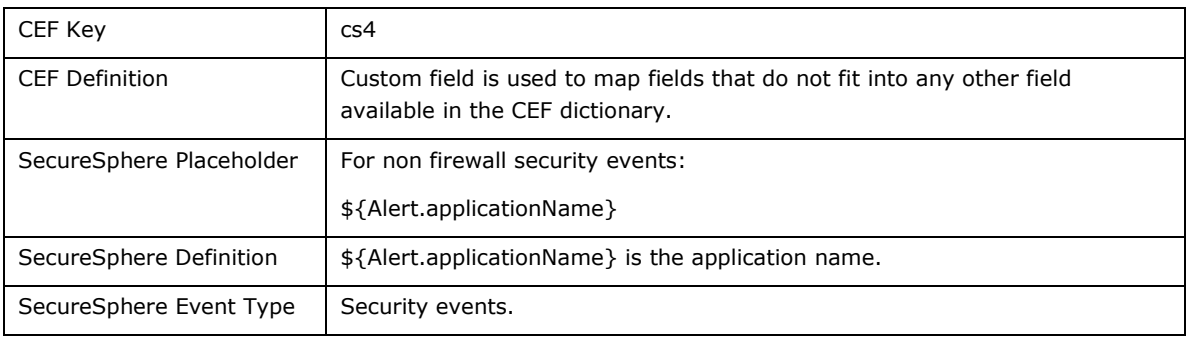

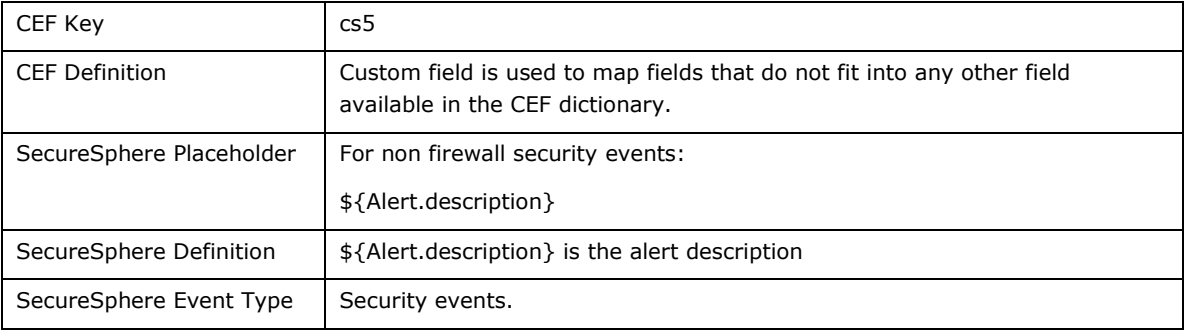

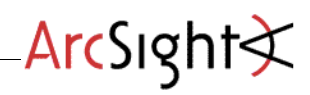

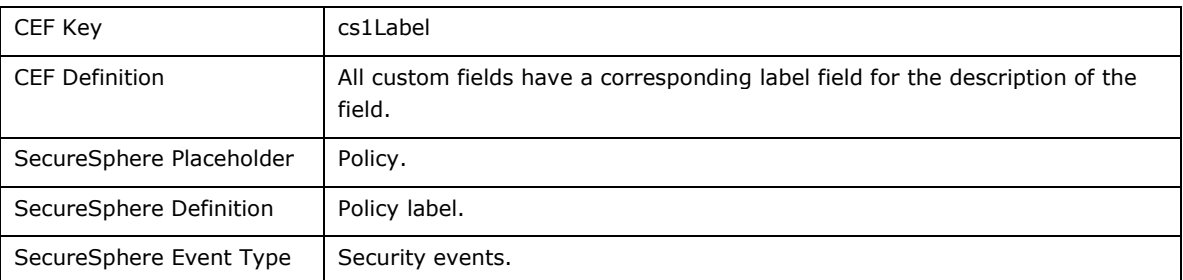

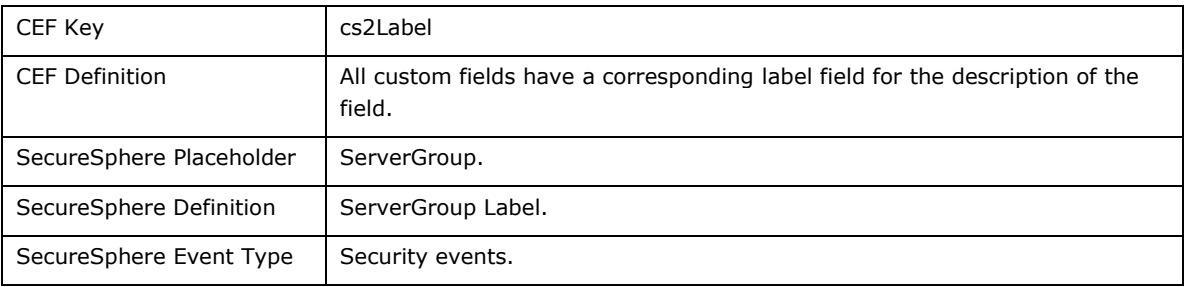

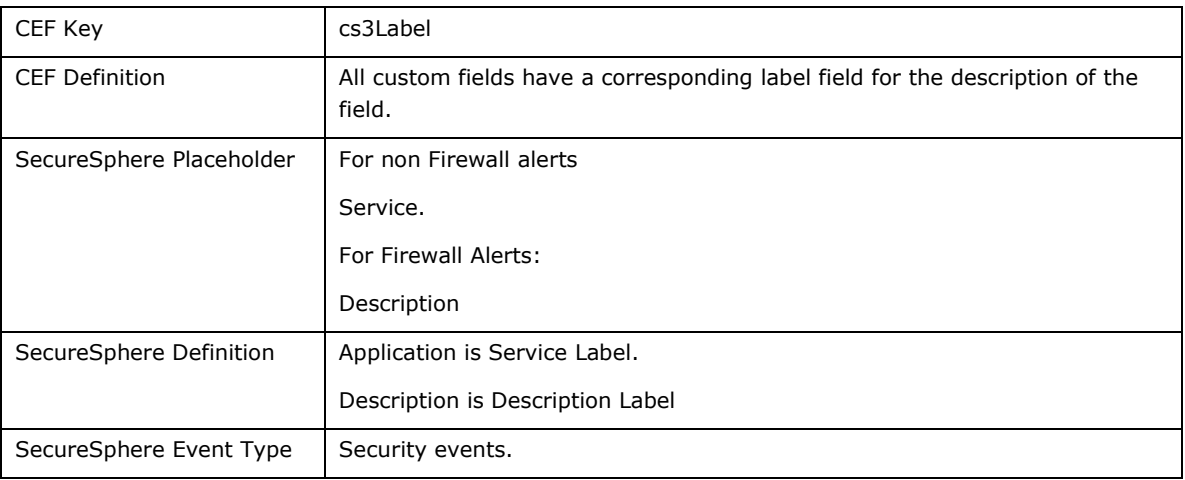

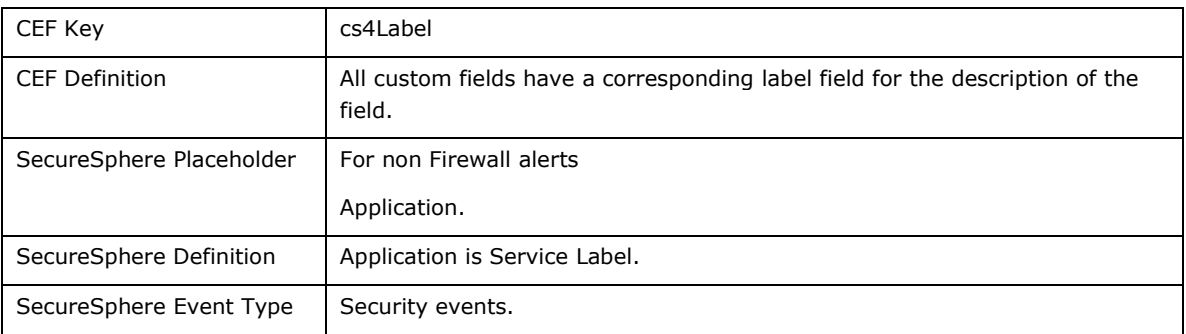

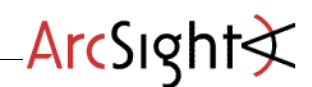

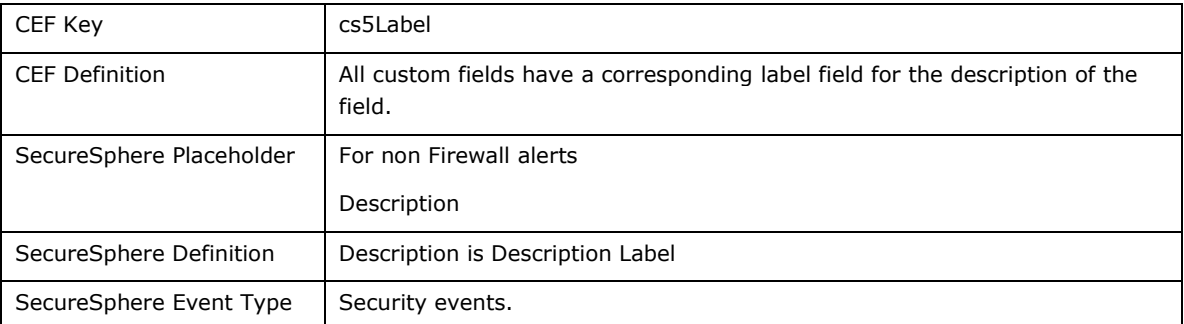

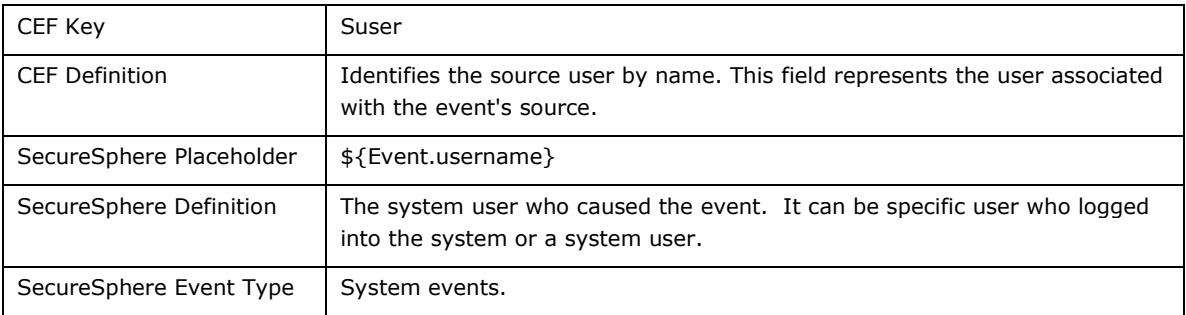

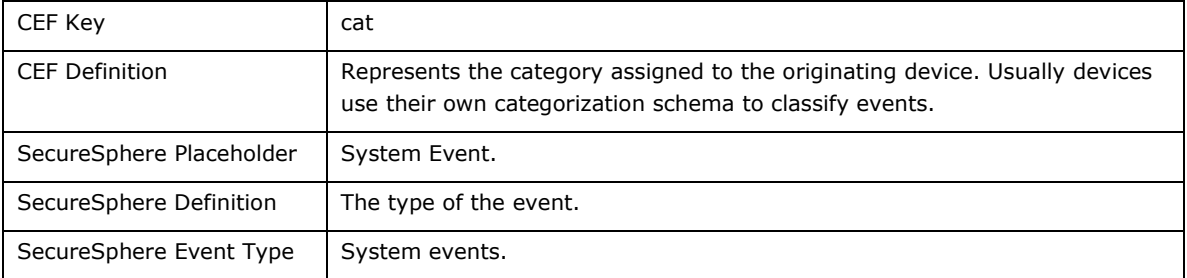

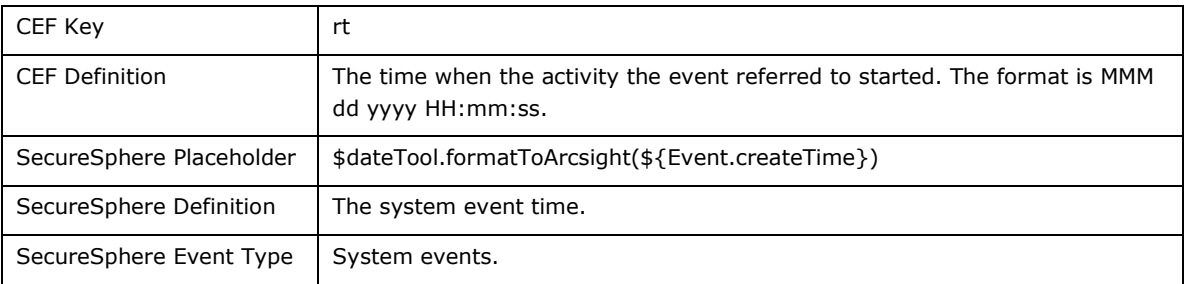

# Device Event Mapping to ArcSight Data Fields

Information contained within vendor-specific event definitions is sent to the ArcSight SmartConnector, then mapped to an ArcSight data field.

The following table lists the mappings from ArcSight data fields to the supported vendor-specific event definitions.

#### **Imperva SecureSphere Connector Field Mappings**

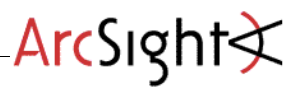

**Vendor-Specific Event Definition ArcSight Event Data Field**

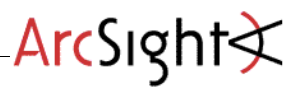

**Vendor-Specific Event Definition ArcSight Event Data Field**